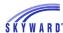

## Food Service

As soon as you log in to Family Access, you'll be viewing your message center wall. Important food service notifications, such as low account balances, will appear here. (See the Account Settings tutorial for information about changing notification preferences.)

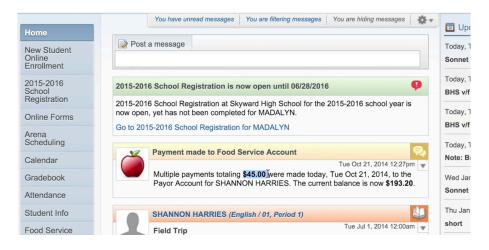

To access all food service information, click the Food Service tab on the left side of your home screen. Here you can see your current account balance and payment history, your child's weekly purchases, and the school's lunch calendar. If your child's school offers an online payment option, you can also add money to your account using a check, credit card, or debit card.

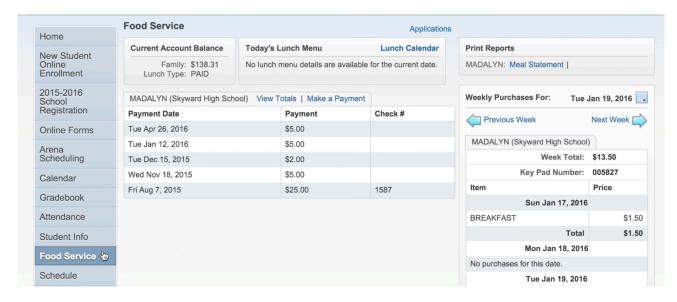

To print a statement, go to the Print Reports box in the upper right corner.